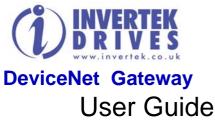

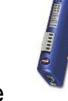

All rights reserved. No part of this User Guide may be reproduced or transmitted in any form or by any means, electrical or mechanical including photocopying, recording or by any information storage or retrieval system without permission in writing from the publisher.

Copyright Invertek Drives Limited © 2005

The manufacturer accepts no liability for any consequences resulting from inappropriate, negligent or incorrect installation.

The contents of this User Guide are believed to be correct at the time of printing. In the interests of a commitment to a policy of continuous improvement, the manufacturer reserves the right to change the specification of the product or its performance or the contents of the User Guide without notice.

#### SAFETY

This option module is designed specifically to be used with the Optidrive Plus variable speed drive product and is intended for professional incorporation into complete equipment or systems. If installed incorrectly it may present a safety hazard. The Optidrive Plus uses high voltages and currents, carries a high level of stored electrical energy, and is used to control mechanical plant that may cause injury. Close attention is required to system design and electrical installation to avoid hazards in either normal operation or in the event of equipment malfunction.

Personnel who have the necessary training and experience must only carry out system design, installation, commissioning and maintenance. They must read carefully this safety information and the instructions in this Guide and follow all information regarding transport, storage, installation and use of the Option module, including the specified environmental limitations.

Please read the SAFETY NOTICES below, and all Warning and Caution boxes elsewhere.

#### **SAFETY NOTICES**

**WARNING** is given where there is a hazard that could lead to injury or death of personnel.

**CAUTION** is given where there is a hazard that could lead to damage to equipment.

It is the responsibility of the installer to ensure that the equipment or system into which the product is incorporated complies with the EMC legislation of the country of use. Within the European Union, equipment into which this product is incorporated must comply with 89/336/EEC, Electromagnetic Compatibility.

#### WARNING

Within the European Union, all machinery in which this product is used must comply with the Directive 89/392/EEC, Safety of Machinery. In particular, the equipment should comply with EN60204-1.

#### WARRANTY

All Invertek Drives Ltd (IDL) products carry a 2-year warranty, valid from the date of manufacture.

Complete Warranty Terms and Conditions are available upon request from your IDL Authorised Distributor.

Iss 1.00

INVERTEK DRIVES LTD Offa's Dyke Business park Welshpool Powys SY21 8JF UK Part No. 82-DEVNET-IN Tel +44 (0) 1938 556868 Fax +44 (0) 1938 556869 E-mail <u>enquiry@invertek.co.uk</u> Internet www.invertek.co.uk

#### WARNING

- Optidrive Plus and the Option Modules should be installed only by qualified electrical persons and in accordance with local and national regulations and codes of practice.
- *Electric shock hazard!* Disconnect and **ISOLATE** the Optidrive before attempting any work on it. High voltages are present at the terminals and within the drive for up to 10 minutes after disconnection of the electrical supply.
- Where the electrical supply to the drive is through a plug and socket connector, do not disconnect until 10 minutes have elapsed after turning off the supply.

#### System connection diagram

Please read "AnyBus Communicator for DeviceNet" user guide before system installation.

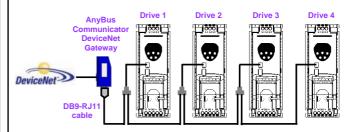

Note that the gateway needs an external 24Vdc, 300mA power supply. This is not shown in the above diagram. The gateway is supplied with a RJ11 to D-type connector, which will connect to the first drive. For each additional drive in the network, a RJ11 splitter and a RJ11 data cable are required (available from your Optidrive supplier).

Note that an increase in the number of nodes on the gateway increases the time required for any drive to respond to commands.

#### **QUICK START**

#### Drive setup:

- Set drive to Modbus control mode by setting P1-12 = 4.
- Set drive communication baud rate to 57600bps using P2-26.
- The default configuration supports 4 drives connected with each gateway. Each drive must have its unique address from 1 to 4. Using parameter P2-27 to specify drive address.

#### Gateway setup:

- Adjust the switches behind the removable cover on the front of the gateway to set the required MacID in the DeviceNet Network. See enclosed Anybus Communicator Installation leaflet for details.
- When delivered from the factory, the gateway is configured for the connection of 4 drives (nodes). In this case, the gateway is ready for use and no further configuration is needed.
- If less than 4 drives are required in the application, the configuration
  of the gateway must be changed. This requires configuration
  software which can be downloaded from the HMS website
  (www.anybus.com) and a RJ11 DB9 data cable which can be
  obtained from HMS. The configuration files are available form your
  Optidrive supplier.

#### System Integration:

- Build the system connection according to above diagram.
- Program the PLC or other DeviceNet master device according to memory mapping.
- Complete integration into a new or existing DeviceNet network will require a good knowledge of the DeviceNet system and is best implemented by a DeviceNet Systems Integrator/Engineer.

# A Optidrive Plus fitted with this Option Module complies with the following standards:

- CE-marked for Low Voltage Directive.
- EN61000-4 EMC Generic Emissions Standard, Industrial Level.
- EN61000-2 EMC Generic Immunity Standard, Industrial Level.
- Enclosure ingress protection, EN60529 IP20, NEMA 250.
- Flammability rating according to UL 94.

Dr D M Jones, R&D Director

# **Memory Mapping**

PLC programmer could read/write the PLC memory mapping to gateway memory in order to monitor/control drives in the sub network.

## Input memory

This part of the memory contains the drive real time information that can be read by PLC.

| Drive | Data                | Start Add | Data<br>Length | Data range      | Unit | Description                                        |  |  |
|-------|---------------------|-----------|----------------|-----------------|------|----------------------------------------------------|--|--|
|       | Trip code           | 0x0000    | 8 bits         | 0 to 11         |      | See error code list for further information        |  |  |
| 1     | Drive status        | 0x0001    | 8bits          | 0, 1, 2,        |      | 0: Drive stopped 1: Drive running 2: Drive tripped |  |  |
|       | Motor speed in HZ   | 0x0002    | 16 bits        | -P1-01 to P1-01 | Hz   | One decimal place (500 = 50.0Hz)                   |  |  |
|       | Motor current       | 0x0004    | 16 bits        | 0 to 10000      | А    | One decimal place (76 = 7.6A)                      |  |  |
|       | Motor output torque | 0x0006    | 16 bits        | 0 -2000         | %    | Percentage of rating torque, One decimal place     |  |  |
|       | Trip code           | 0x0008    | 8 bits         | 0 to 11         |      | See error code list for further information        |  |  |
|       | Drive status        | 0x0009    | 8bits          | 0, 1, 2,        |      | 0: Drive stopped 1: Drive running 2: Drive tripped |  |  |
| 2     | Motor speed in HZ   | 0x000A    | 16 bits        | -P1-01 to P1-01 | Hz   | One decimal place (500 = 50.0Hz)                   |  |  |
|       | Motor current       | 0x000C    | 16 bits        | 0 to 10000      | А    | One decimal place (76 = 7.6A)                      |  |  |
|       | Motor output torque | 0x000E    | 16 bits        | 0 -2000         | %    | Percentage of rating torque, One decimal place     |  |  |
|       | Trip code           | 0x0010    | 8 bits         | 0 to 11         |      | See error code list for further information        |  |  |
|       | Drive status        | 0x0011    | 8bits          | 0, 1, 2,        |      | 0: Drive stopped 1: Drive running 2: Drive tripped |  |  |
| 3     | Motor speed in HZ   | 0x0012    | 16 bits        | -P1-01 to P1-01 | Hz   | One decimal place (500 = 50.0Hz)                   |  |  |
|       | Motor current       | 0x0014    | 16 bits        | 0 to 10000      | А    | One decimal place (76 = 7.6A)                      |  |  |
|       | Motor output torque | 0x0016    | 16 bits        | 0 -2000         | %    | Percentage of rating torque, One decimal place     |  |  |
|       | Trip code           | 0x0018    | 8 bits         | 0 to 11         |      | See error code list for further information        |  |  |
|       | Drive status        | 0x0019    | 8bits          | 0, 1, 2,        |      | 0: Drive stopped 1: Drive running 2: Drive tripped |  |  |
| 4     | Motor speed in HZ   | 0x001A    | 16 bits        | -P1-01 to P1-01 | Hz   | One decimal place (500 = 50.0Hz)                   |  |  |
|       | Motor current       | 0x001C    | 16 bits        | 0 to 10000      | А    | One decimal place (76 = 7.6A)                      |  |  |
|       | Motor output torque | 0x001E    | 16 bits        | 0 -2000         | %    | Percentage of rating torque, One decimal place     |  |  |

### Error Code List:

0x01: Break resistor short circuit 0x02: Over current 
 0x05: Under voltage trip
 0x06: Over temperature

 0x09: Parameter default
 0x0A: Overload trip (I \* t)

 0x0D: Power stage trip
 0x0E: Bus comms link loss

 0x11: Auto tune feilure
 0x0E: Bus comms link loss
 0x11: Auto-tune failure

0x03: External trip 0x07: Under temperature 0x0B: Phase imbalance 0x0F: Phase loss trip

0x04: Over voltage trip 0x08: Data checksum wrong 0x0C: Break resistor overload 0x10: Thermistor fault

# **Output memory**

This part of the memory contains the command information where the PLC should write the control command to.

| Drive | Data                  | Start Add | Data Length | Data range      | Unit | Description                                                                                      |
|-------|-----------------------|-----------|-------------|-----------------|------|--------------------------------------------------------------------------------------------------|
| 1 -   | Control command       | 0x0200    | 16 bits     | -               |      | Bit 0: start (1)/stop(0) Bit 1: reset<br>Bit 2: 2 <sup>nd</sup> deceleration ramp select flag    |
|       | Speed reference in HZ | 0x0202    | 16 bits     | -P1-01 to P1-01 | Hz   | Drive digital speed reference. Including one decimal place. (500 = 50.0Hz)                       |
|       | Torque reference      | 0x0204    | 16 bits     | 0 - 2000        | %    | Percentage of rating torque, One decimal place.<br>(230 = 23.0%)                                 |
|       | Accelerate time       | 0x0206    | 8 bits      | 0 - 255         | S    | Acceleration ramp time in second (25 = 25s)                                                      |
|       | Decelerate time       | 0x0207    | 8 bits      | 0 - 255         | S    | Deceleration ramp time in second (25 = 25s)                                                      |
| 2     | Control command       | 0x0208    | 16 bits     | -               |      | Bit 0: start (1)/stop(0)<br>Bit 1: reset<br>Bit 2: 2 <sup>rd</sup> deceleration ramp select flag |
|       | Speed reference in HZ | 0x020A    | 16 bits     | -P1-01 to P1-01 | Hz   | Drive digital speed reference. Including one decimal place. (500 = 50.0Hz)                       |
|       | Torque reference      | 0x020C    | 16 bits     | 0 - 2000        | %    | Percentage of rating torque, One decimal place.<br>(230 = 23.0%)                                 |
|       | Accelerate time       | 0x020E    | 8 bits      | 0 - 255         | S    | No decimal place                                                                                 |
|       | Decelerate time       | 0x020F    | 8 bits      | 0 - 255         | S    | No decimal place                                                                                 |
| 3     | Control command       | 0x0210    | 16 bits     | -               |      | Bit 0: start (1)/stop(0) Bit 1: reset<br>Bit 2: 2 <sup>nd</sup> deceleration ramp select flag    |
|       | Speed reference in HZ | 0x0212    | 16 bits     | -P1-01 to P1-01 | Hz   | Drive digital speed reference. Including one decimal place. (500 = 50.0Hz)                       |
|       | Torque reference      | 0x0214    | 16 bits     | 0 - 2000        | %    | Percentage of rating torque, One decimal place.<br>(230 = 23.0%)                                 |
|       | Accelerate time       | 0x0216    | 8 bits      | 0 - 255         | S    | No decimal place                                                                                 |
|       | Decelerate time       | 0x0217    | 8 bits      | 0 - 255         | S    | No decimal place                                                                                 |
| 4 -   | Control command       | 0x0210    | 16 bits     | -               |      | Bit 0: start (1)/stop(0) Bit 1: reset<br>Bit 2: 2 <sup>nd</sup> deceleration ramp select flag    |
|       | Speed reference in HZ | 0x0212    | 16 bits     | -P1-01 to P1-01 | Hz   | Drive digital speed reference. Including one decimal place. (500 = 50.0Hz)                       |
|       | Torque reference      | 0x0214    | 16 bits     | 0 - 2000        | %    | Percentage of rating torque, One decimal place.<br>(230 = 23.0%)                                 |
|       | Accelerate time       | 0x0216    | 8 bits      | 0 - 255         | S    | No decimal place                                                                                 |
|       | Decelerate time       | 0x0217    | 8 bits      | 0 - 255         | S    | No decimal place                                                                                 |